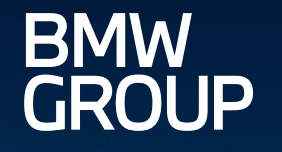

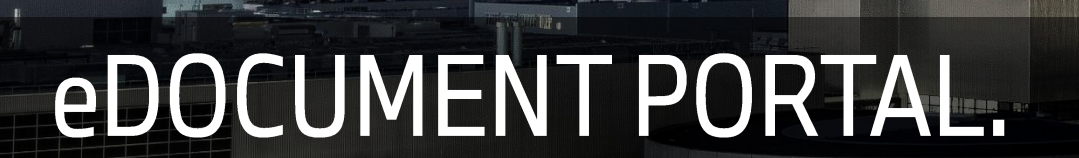

KUNDEN DER BMW GROUP UND HANDELSBETRIEBE - EINFÜHRUNG.

g

**in** 

Iñ

ROLLS-ROYCE

MOTOR CARS LTD

MINI

**FR-23** 

eDocument Portal | Kunden der BMW Group und Handelsbetriebe - Einführung | 2023

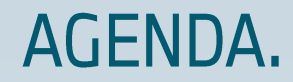

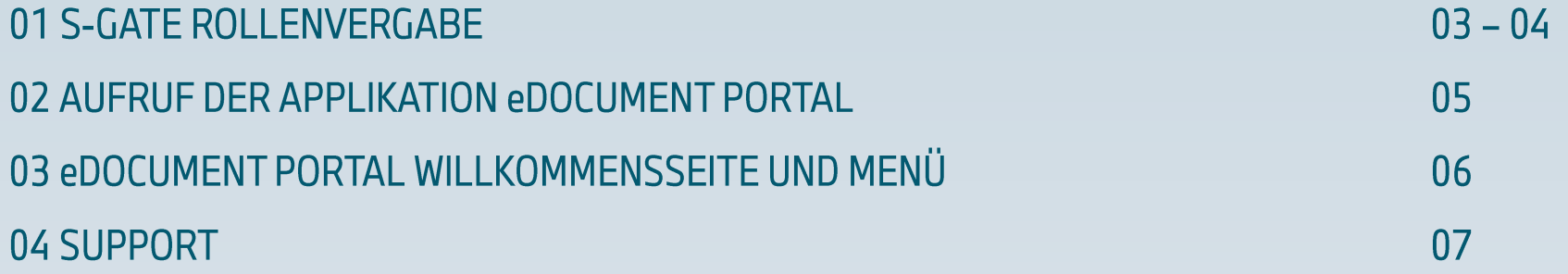

#### **HAUPTZIEL:**

Das Einführungs-Tutorial soll die Rollenvergabe für das "eDOCUMENT PORTAL" aufzeigen, den Aufruf der Applikation über S-Gate und die Willkommensseite des eDOCUMENT PORTALS mit seinen Menüpunkten.

Das eDocument Portal ist die zentrale Austauschplattform zum ANZEIGEN, EMPFANGEN und HERUNTERLADEN von Dokumenten (Rechnungen, Gutschriften usw.) von BMW-Unternehmen für alle Kunden und Handelsbetriebe. Darüber hinaus können Partner neue<br>oder bestehende **eINVOICE-Vereinbarungen** abschließen und die Übertragungsformate und -Kanäle ausw

### 01 S-GATE ROLLENVERGABE.

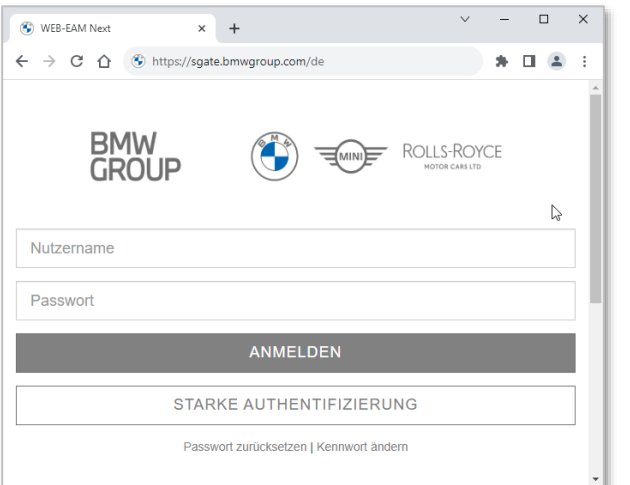

- $\triangleright$  Das Portal S-GATE rufen Sie im Internet über folgenden Link auf und geben dann Benutzername und Passwort ein.
	- Link: https://sgate.bmwgroup.com/XX (XX = Market Code)  $\blacksquare$ (Beispiel deutscher Markt = https://sgate.bmwgroup.com/de)
	- **S-GATE Login-Nutzername**
	- **S-GATE Passwort**

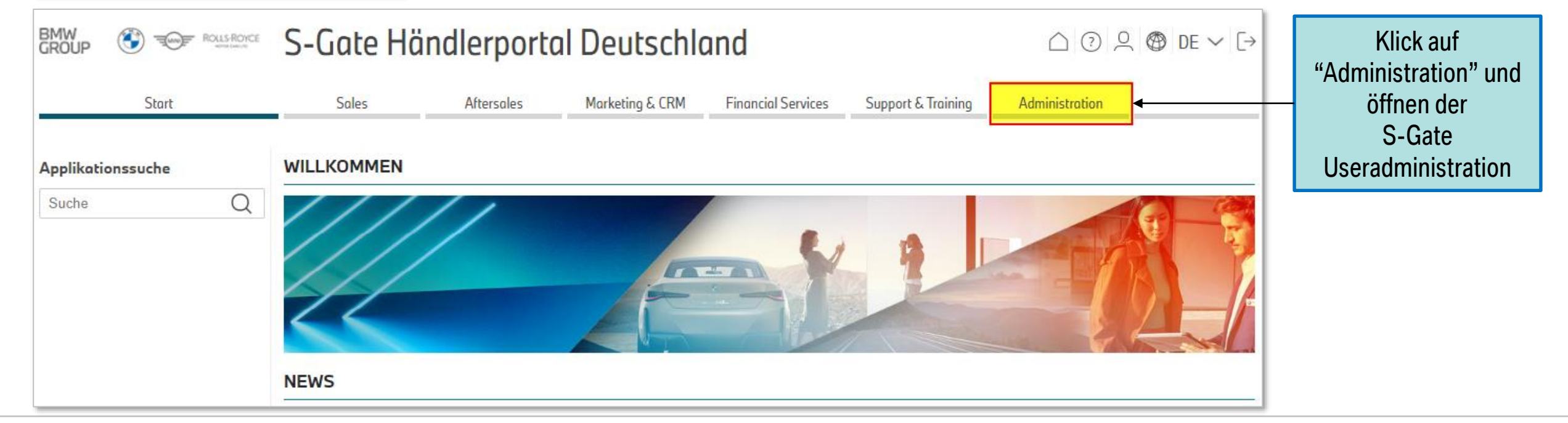

## 01 S-GATE ROLLENVERGABE.

- Wer? Durch den lokalen Händleradministrator.  $\blacktriangleright$
- Wie? In der S-GATE Useradministration User bearbeiten  $\blacktriangleright$ aufrufen, den User Suchen und auf Bearbeiten klicken.

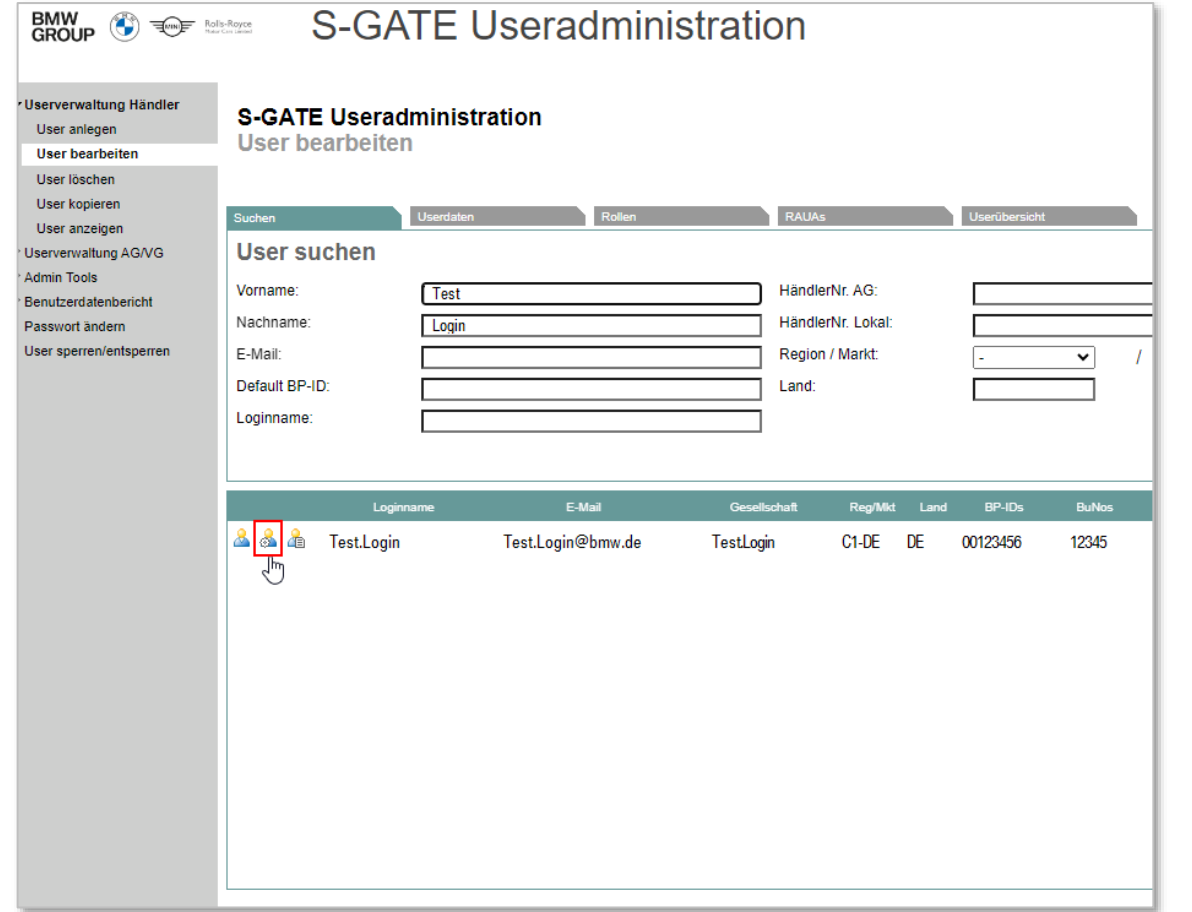

 $\triangleright$  Die Rolle "eDocument Portal Finanzeditor" auswählen, Weiter zu RAUAs\* anklicken & Rollenzuweisung speichern. (\*RAUA = Rollenabhängige User-Attribute; nicht relevant)

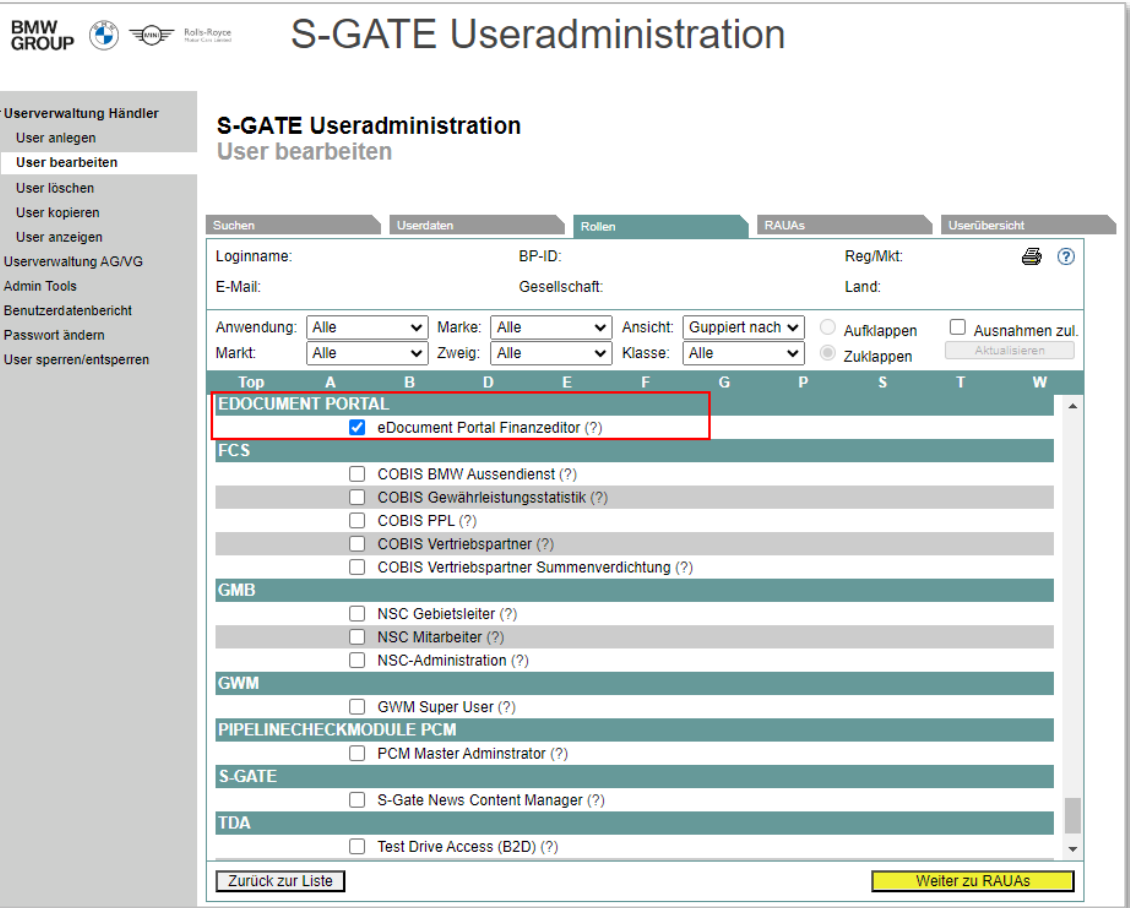

## 02 AUFRUF DER APPLIKATION EDOCUMENT PORTAL.

Der User kann über die Applikationssuche oder direkt über die Menüs Sales, Aftersales oder Financial Services das "EDOCUMENT PORTAL" suchen und öffnen.

eDocument Portal = zentrale Austauschplattform zum ANZEIGEN, EMPFANGEN und  $\blacktriangleright$ HERUNTERLADEN von Dokumenten (Rechnungen, Gutschriften usw.).

Survey zum Abschluss neuer oder Anpassung bestehender eINVOICE-Vereinbarungen  $\blacktriangleright$ und Auswahl bzw. Aktualisierung der Übertragungsformate und -Kanäle.

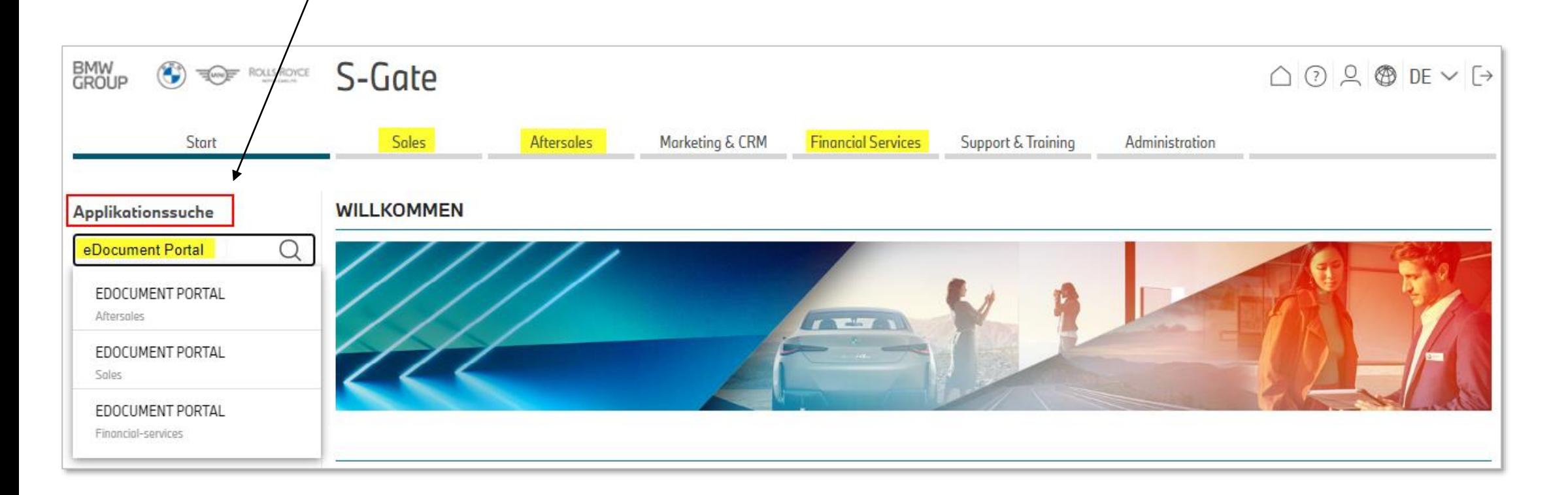

# 03 EDOCUMENT PORTAL WILLKOMMENSSEITE UND MENÜ.

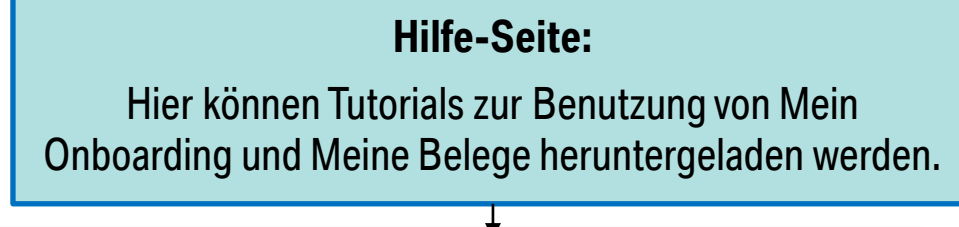

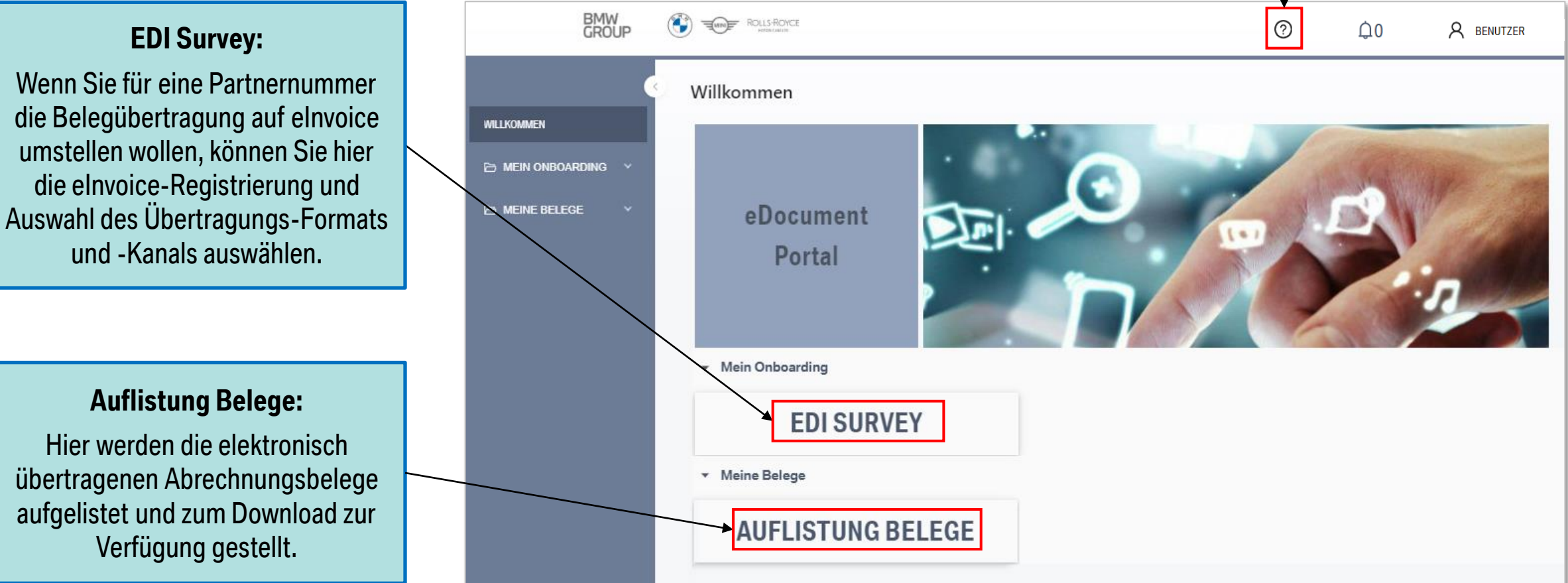

eDocument Portal | Kunden der BMW Group und Handelsbetriebe - Einführung | 2023

### 04 SUPPORT.

### $\triangleright$  Störungen in der Applikation:

Bitte kontaktieren Sie zuerst Ihren Administrator bzw. OM vor Ort. Sollte er bei technischen Problemen nicht weiterhelfen können bitte durch Ihn eine Störmeldung über den **Integrated Dealer Support** (IT Systeme, Portal & Anwendungen -> eDocument Portal) erstellen zu lassen.

### $\triangleright$  Störungen in der Administration:

Bei Störungen, z.B. keine Berechtigung, kein Menü-Eintrag, bitte unbedingt zuerst Ihren lokalen S- Gate Administrator kontaktieren. Nur er ist berechtigt evtl. notwendige Korrekturen in Ihrem persönlichen User-Profil vorzunehmen. Sollte er nicht weiterhelfen können bitte über Ihn eine Störmeldung über den Integrated Dealer Support erstellen zu lassen.

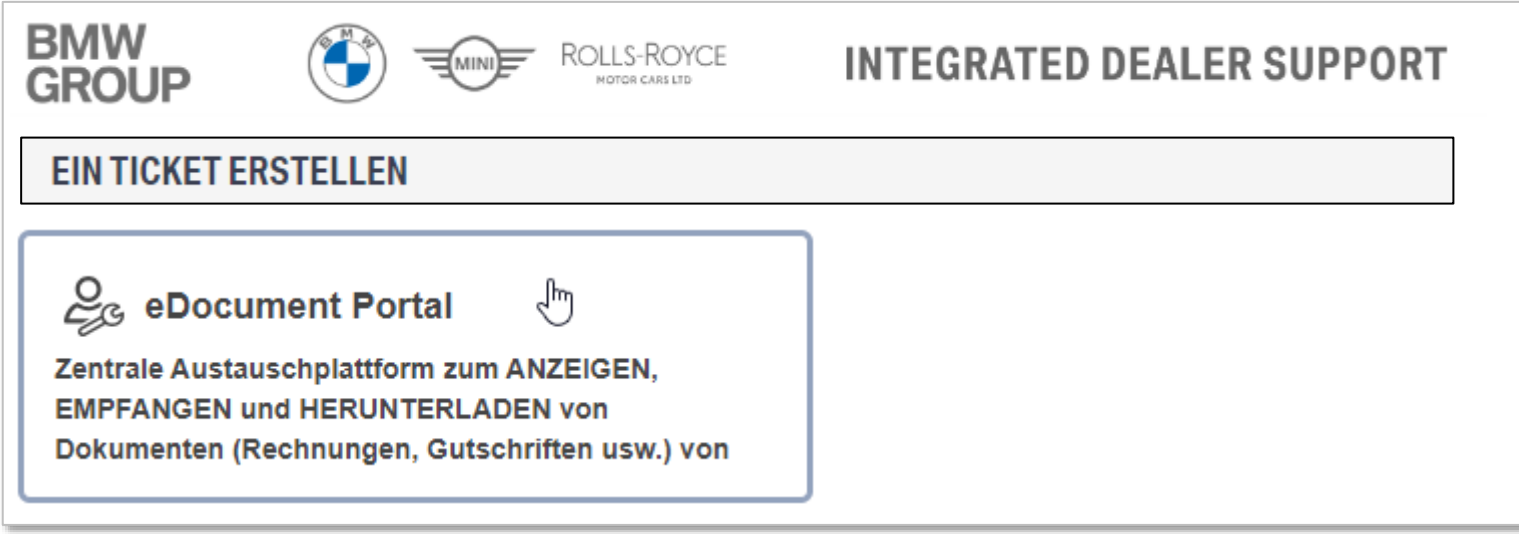